**Anleitung**

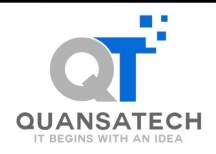

# **QT-USBSW1122G1**

#### **2 Port USB 3.0 (Gen1) Managed USB Schalter**

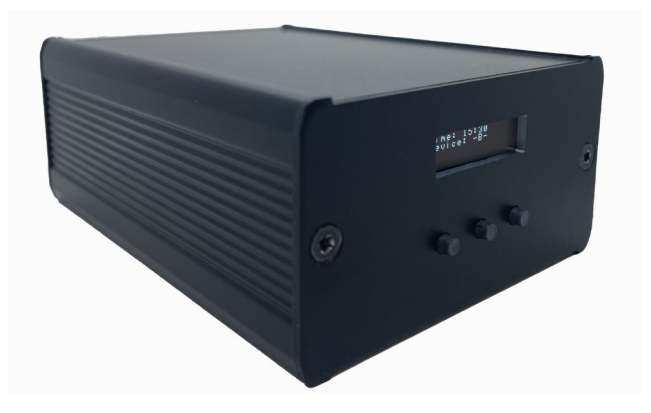

**2 Port USB 3.0 (Gen1) Managed USB Switch**

**Quansatech GmbH** Steyrtalstrasse 88 A-4523 Neuzeug Vers. 1.0 / 14.11.22

**Manual**

# **Inhaltsverzeichnis**

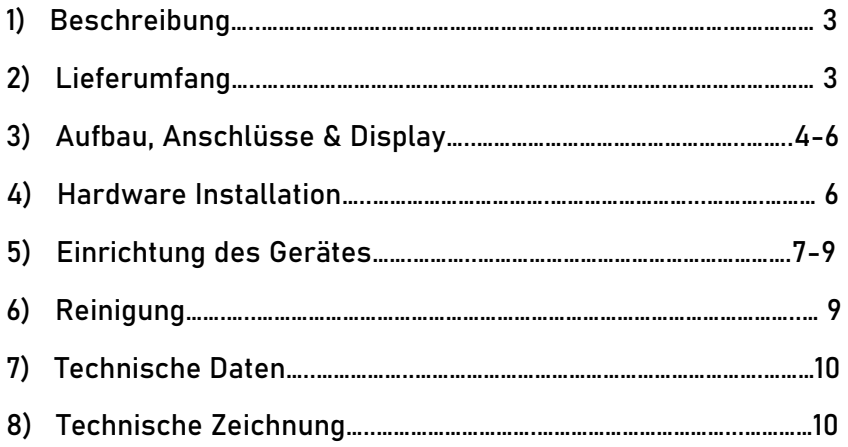

## **Index**

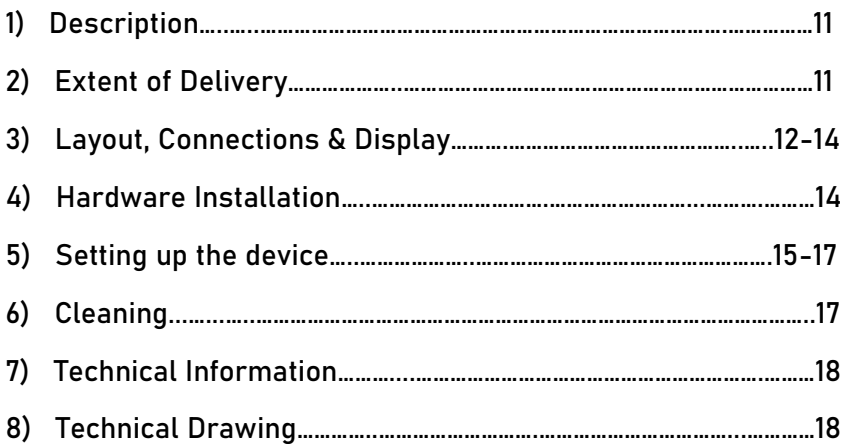

### **1. Beschreibung**

Bei dem Gerät handelt es sich um eine schaltbare Elektronik die Zeitgesteuert, automatisiert zwischen zwei verschiedenen USB-Geräten (Anschlüssen) wechseln kann.

Das Gerät hat 2 Eingänge (USB-Geräte, Festplatte, USB-Stick, etc.) und einen Ausgang (PC, etc.).

Die Eingänge sind über einen Schaltungschip von einem mit dem Ausgang verbunden.

Es ist dabei immer nur genau ein Eingang (entweder A oder B) mit dem Ausgang verbunden.

Das Gerät bietet eine Auswahl an 2 Schaltarten, wodurch man bestimmen kann, wann genau die Geräte wechseln soll.

Alle Eingaben werden über ein Display an der Front des Gehäuses angezeigt.

#### **Merkmale:**

- Kompatibel zu USB 1.1, 2.0, 3,0, 3.1 & 3.2
- Bis zu 5Gibt/s Übertragungsrate
- Es wird werden alle Betriebssysteme unterstützt
- Es wird für Änderungen keine extra Software benötigt

## **2. Lieferumfang**

- USB-Switch V1
- 0,5m USB 3.0 Kabel
- QR Code zum Download der Anleitung

# **3. Aufbau, Anschlüsse & Display**

## **3.1 Aufbau:**

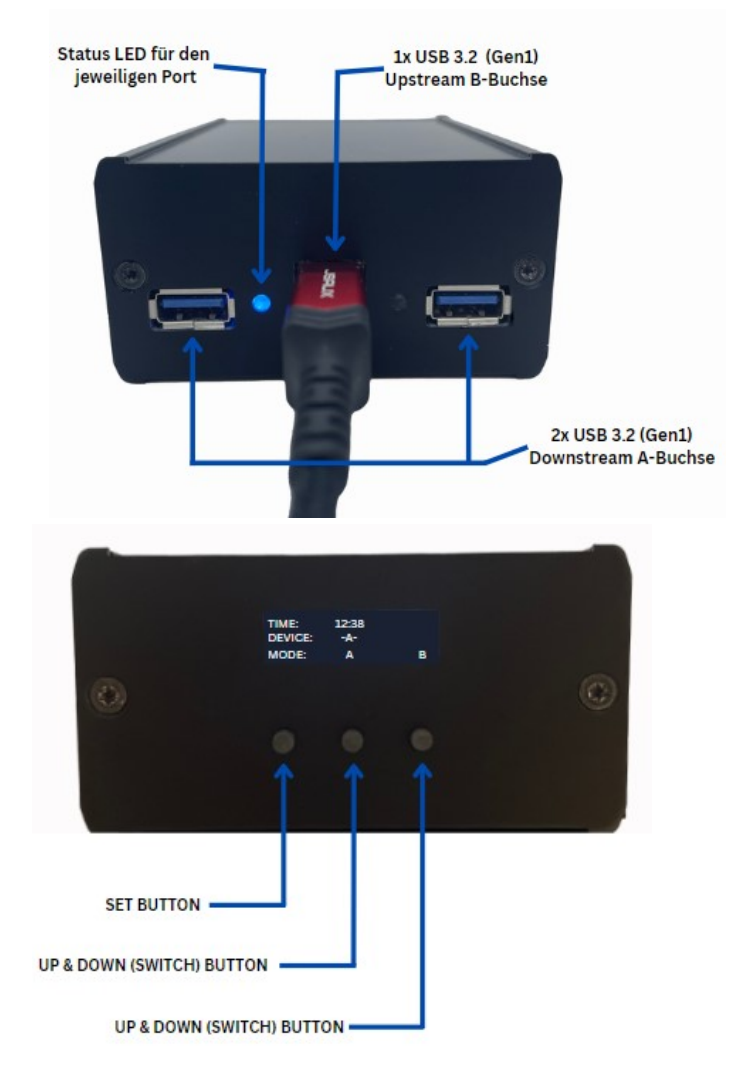

## **3. Aufbau, Anschlüsse & Display**

## **3.2 Anschlüsse**

USB 3.2(Gen1) A-Buchse

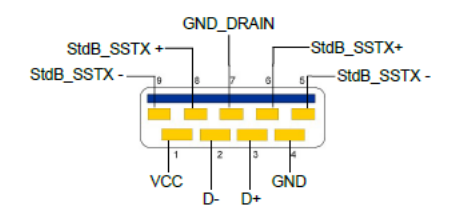

Achtung! **Stecker niemals** umgekehrt oder mit Gewalt einstecken.

#### USB 3.2(Gen1) B-Buchse

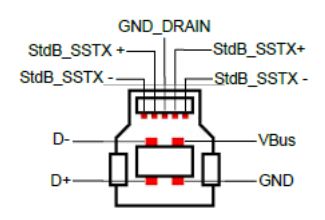

Achtuna! **Stecker niemals** umgekehrt oder mit Gewalt einstecken.

## **3. Aufbau, Anschlüsse & Display**

## **3.3 Display**

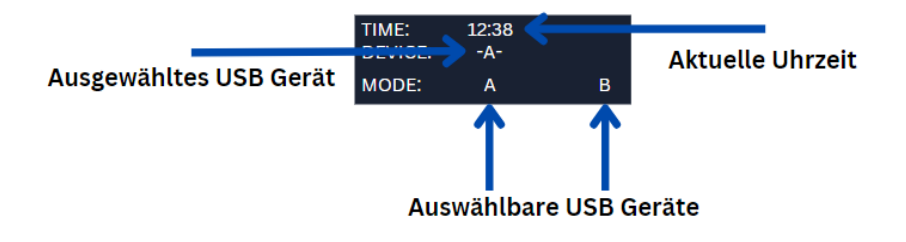

## **4. Hardware Installation**

Bitte beachten Sie das Sie für die Inbetriebnahme zwei externe Speichermedien (zb. SATA Festplatten) benötigen.

- 1. Verbinden Sie das mitgelieferte USB Kabel mit der USB Upstream B-Buchse (siehe Seite 3.1) des Gerätes
- 2. Verbinden Sie jetzt die rechts und links befindlichen USB Buchsen mit einem beliebigen externen Speichermedium.
- 3. Danach können Sie auf der Vorderseite des Gerätes Ihre persönlichen Einstellungen vornehmen.
- 4. Das Gerät benötigt für die Vollständige Inbetriebnahme eine Backup Software die sie auf Ihrem Computer oder Server installiert haben (Veeam, Acronis..etc)

## **5. Einrichtung des Gerätes**

Die Einrichtung sollte nicht länger als 3 Minuten dauern. Als erstes müssen Sie die Uhrzeit des Gerätes einstellen um eine genau Umschaltzeit zu gewährleisten. Dazu müssen Sie mit dem linken Button unterhalb des Displays einmal drücken um einen Menüpunkt weiterzukommen. (Siehe Abbildung 5.1)

## **5.1 Abbildung**

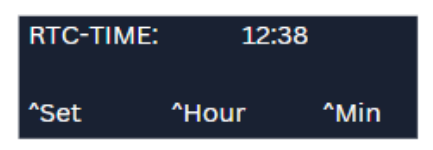

Jetzt kann man über den Button "Hour" und "Min" die aktuelle Uhrzeit einstellen.

Bei dem nächsten Klick auf den "Set" Button kommen Sie in die Auswahl der verschiedenen Modi Einstellungen.

1. Fixed Time:

Hier wird eine fest eingestellte Zeit definiert, zu der das Gerät die Speichermedien wechselt.

2. Countdown:

Hier wird Countdown gestartet, der nach Ablauf der Zeit das Speichermedium wechselt.

3. Disabled:

Hier wird keine automatische Umschaltung eingeleitet. (Manuell Modus) (Siehe Abbildung 5.2)

## **5. Einrichtung des Gerätes**

## **5.2 Abbildung**

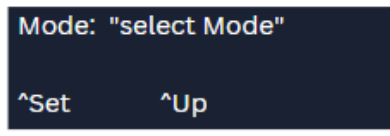

Hier wird durch den Button "Up" der Modus eingestellt. In den nächsten zweit Menüpunkten kann bei den einzelnen Modi die zu definierende Zeit eingestellt werden. (Siehe Abbildung 5.3 & 5.4)

## **5.3 Abbildung**

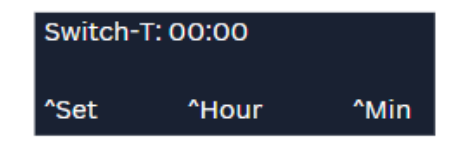

## **5.4 Abbildung**

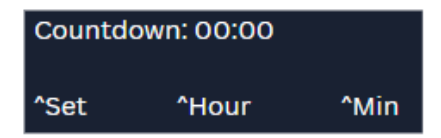

#### **5. Einrichtung des Gerätes**

**Reset:**

Hier kann das Gerät auf Werkseinstellungen zurückgesetzt werden.

Um in das Hautpmenü zu kommen Drücken Sie den "Set" Button. (Siehe Abbildung 5.5)

## **5.5 Abbildung**

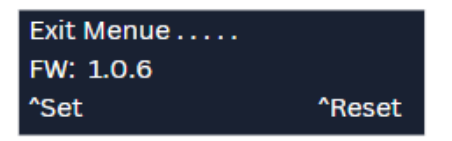

## **6. Reinigung**

Zur Reinigung des Gerätes verwenden Sie bitte ausschließlich ein trockenes nicht faserndes Tuch und entfernen Sie die Verschmutzung mit leichtem Druck. Im Bereich der Anschlüsse bitte darauf Achten, dass keine Fasern des Tuchs in der Buchse hinterlassen werden. **Verwenden Sie bitte zur Reinigung in keinem Fall ein feuchtes oder nasses Tuch!**

## **7. Technische Daten**

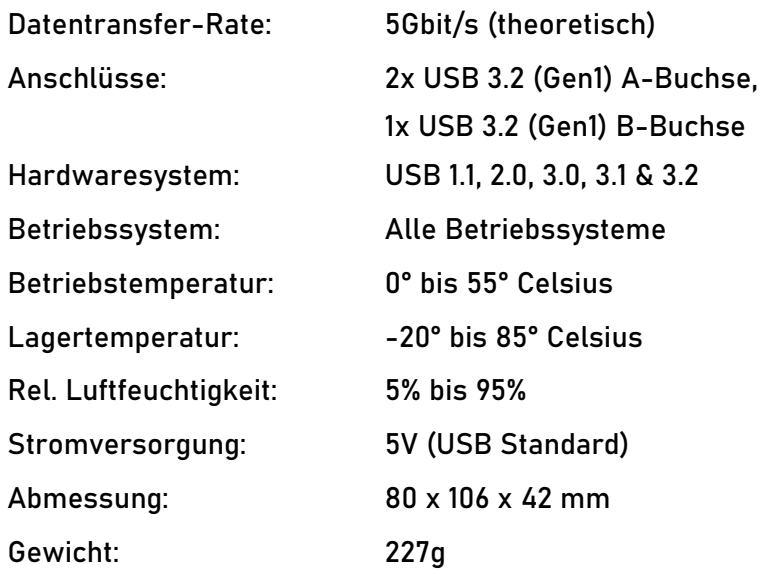

## **8. Technische Zeichnung**

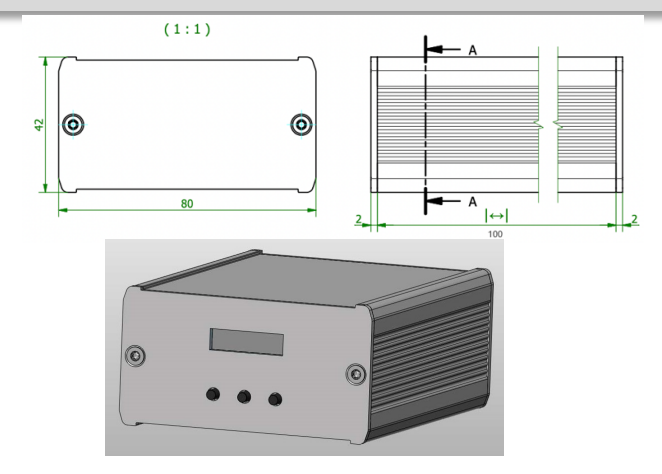

## **1. Description**

The device is a switchable electronic system that can automatically switch between two different USB devices (ports) in a time -controlled manner.

The device has 2 inputs (USB devices, hard disk, USB stick, etc.) and one output (PC, etc.).

The inputs are connected to the output via a circuit chip from a third-party manufacturer.

Only one input (either A or B) is connected to the output.

The device offers a choice of 2 switching modes, which allows you to determine when exactly the circuit should change. All inputs are displayed on the front of the case.

#### **Features**

- Compatible with USB 1.1, 2.0, 3.0, 3.1 & 3.2
- Up to 5Gbps transfer rate
- All operating systems are supported
- No extra software is required for changes

## **2. Extent of Delivery**

- USB-Switch V1
- 0,5m USB 3.0 cable
- QR code to download the manual

# **3. Layout, Connections & Display**

## **3.1 Layout**

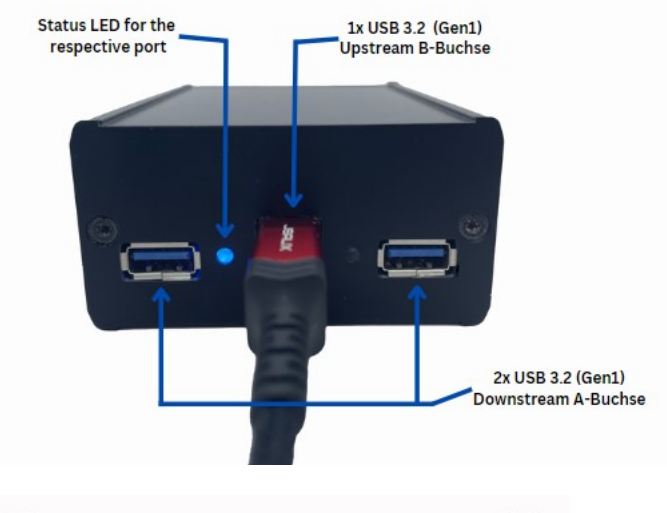

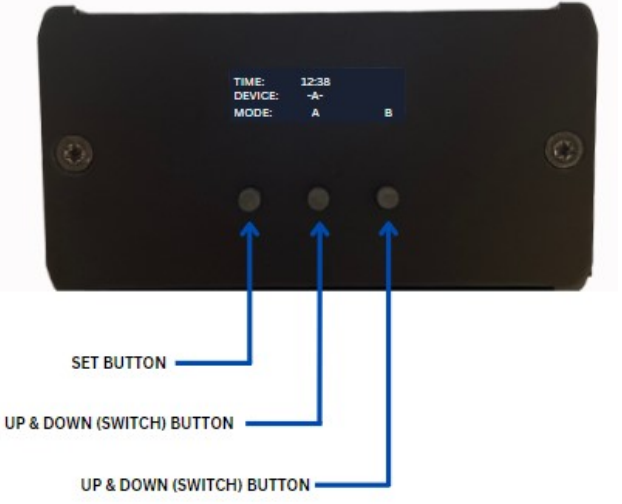

## **3. Layout, Connections & Display**

## **3.2 Connections**

USB 3.2(Gen1) A-Buchse

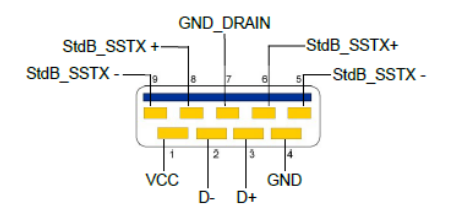

**Attention!** Never plug in with force or in wrong direction.

#### USB 3.2(Gen1) B-Buchse

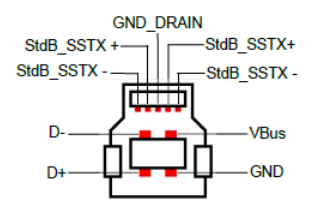

**Attention!** Never plug in with force or in wrong direction.

## **3. Layout, Connections & Display**

## **3.3 Display**

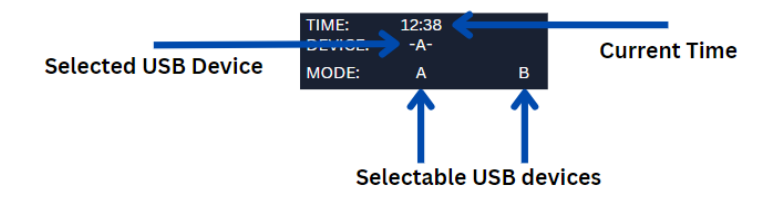

## **4. Hardware Installation**

Please note that you need two external storage media (e.g. SA-TA hard drives).

- 1. Connect the supplied USB cable to the USB upstream B socket (see page 3.1) of the device
- 2. Now connect the USB sockets on the right and left to any external storage medium.
- 3. After that, you can make your personal settings on the front of the device.
- 4. The device requires a backup software for the complete commissioning which you have installed on your computer or server (Veeam, Acronis.. etc).

## **5. Setting up the device**

Setup should take no more than 3 minutes.

The first thing you need to do is set the time of the device and ensure an accurate switching time.

To do this, you have to press once with the left button below the display to advance one menu item.

(See Figure 5.1)

#### **5.1 Figure**

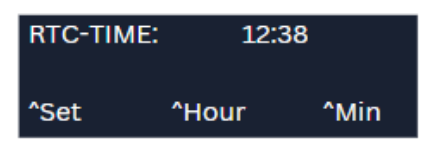

Now you can use the "Hour" and "Min" buttons to set the current time.

The next time you click on the "Set" button, you will be taken to the selection of the different modes settings.

1. Fixed Time:

Here, a fixed time is defined at which the device changes the storage media.

2. Countdown:

Here countdown is started, which changes the storage medium after the time has elapsed.

3. Disabled:

No automatic switchover is initiated here.

(Manual mode) (See Figure 5.2)

## **5. Setting up the device**

### **5.2 Figure**

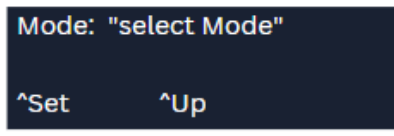

Here you can set the mode by clicking on the "Up" button. In the next two menu items, the individual Modes to set the time to be defined. (See Figures 5.3 & 5.4)

## **5.3 Figure**

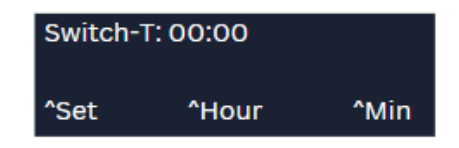

## **5.4 Figure**

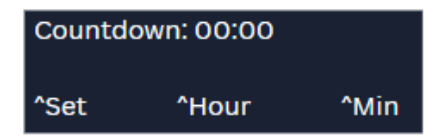

#### **5. Setting up the device**

**Reset:**

Here the device can be reset to factory settings. To get to the main menu, press the "Set" button. (See Figure 5.5)

**5.5 Figure**

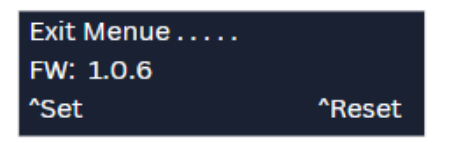

## **6. Cleaning**

To clean the device, please use only a dry, non-fibrous cloth and remove the dirt with light pressure. In the area of the connections, please make sure that no fibers of the cloth are left in the socket. Please do not use a damp or wet cloth for cleaning!

# **7. Technical Information**

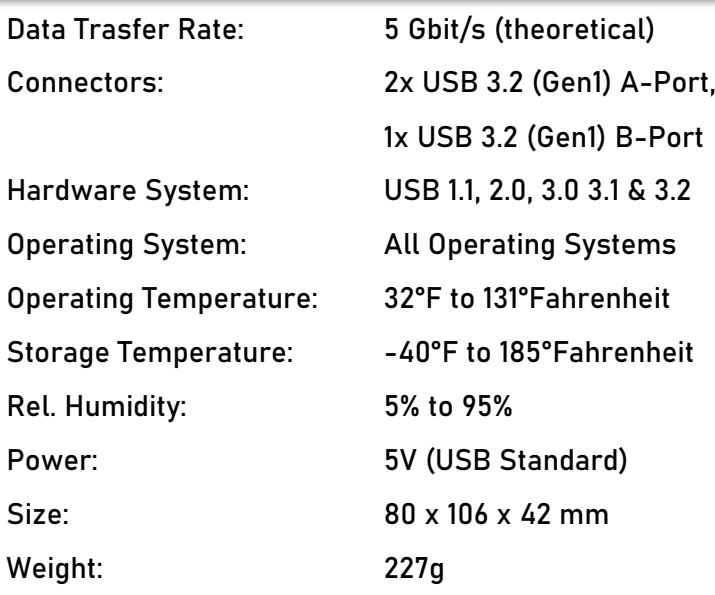

# **8. Technical Drawing**

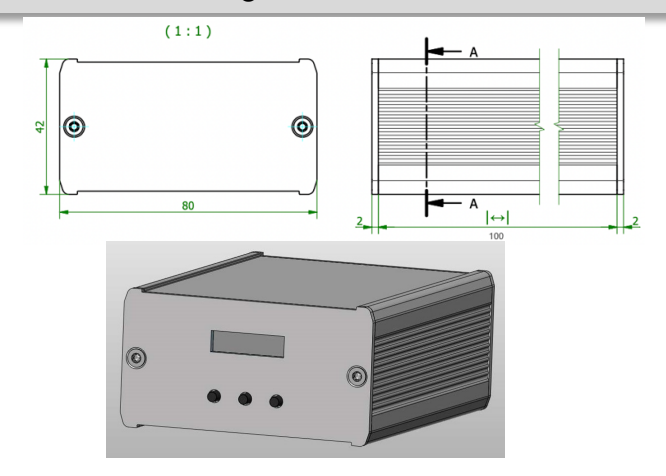